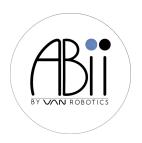

## **Getting Started with ABii**

- Click on WiFi
- 2. Choose ABii's WiFi name found on the bottom of her foot
- 3. ABii's WiFi Password = abiijams
- 4. Go to ABii's website: login.abiis-world.com (Wait! Takes about 20 seconds to connect)
- 5. On Welcome page, click "Learner"
- 6. Find your name on the dropdown and type your password (Your 4 digit number)
- 7. On the Course page, click Math if you come to this class for math. Click **Reading** if you come to this class for reading.
- 8. Choose an ABii lesson tutorial! (Look for blue lessons)

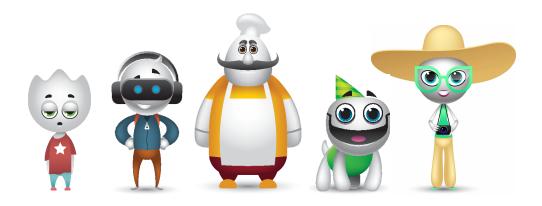